# **mLegitymacja szkolna**

Dzięki **mLegitymacji** możesz zapomnieć o noszeniu papierowej legitymacji szkolnej. Uczniowie mogą korzystać z mLegitymacji w tych samych sytuacjach, w których obecnie korzystają z "tradycyjnych" dokumentów, m.in. podczas kontroli biletów, przy zakładaniu karty w bibliotece przy zakupie biletów do kina.

## **Instrukcja instalacji aplikacji na telefonie**

- 1. Zainstaluj aplikację **mObywatel**
- 2. Kliknij w ikonę **Plus** w prawym dolnym rogu.
- 3. Z listy wybierz **Legitymacja Szkolna**.
- 4. Zaakceptuj regulamin przycisk **Akceptuję**.
- 5. Wyrazić zgodę na przetwarzanie danych osobowych przycisk **Dalej**.
- 6. Wyrazić zgodę na użycie aparatu przycisk **Dalej**.

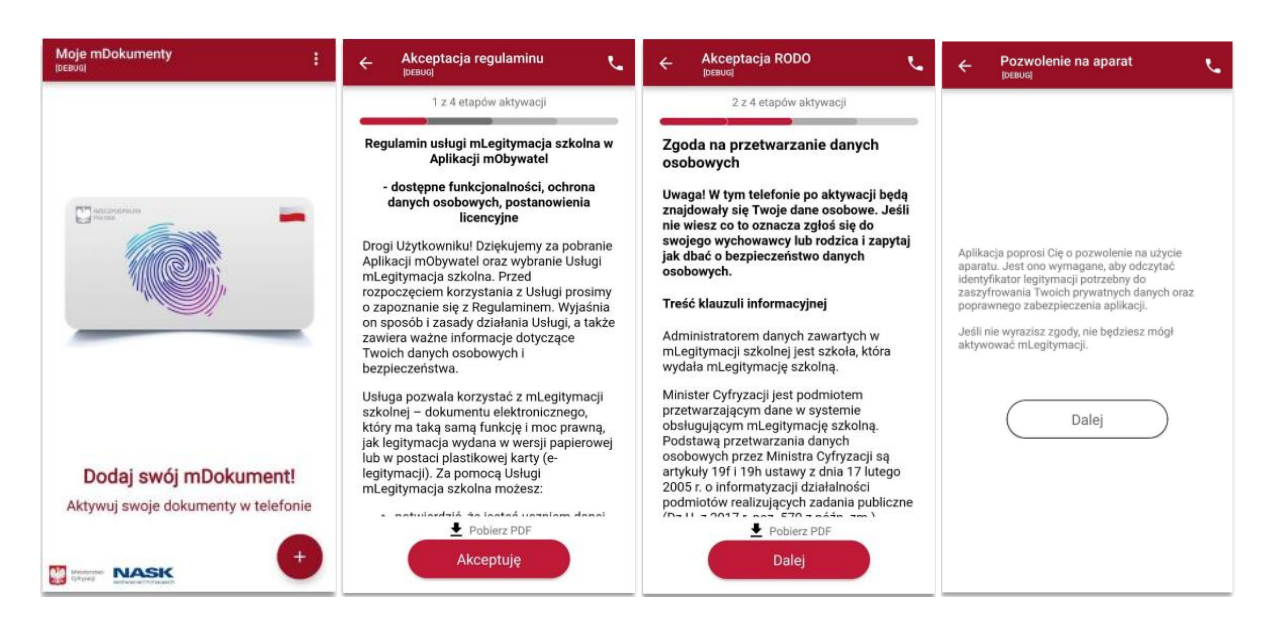

7. Zeskanuj **kod QR** otrzymany w szkole – przycisk **Zatwierdź.** W razie problemów ze skanowaniem kodu, możesz wpisanie kod ręcznie

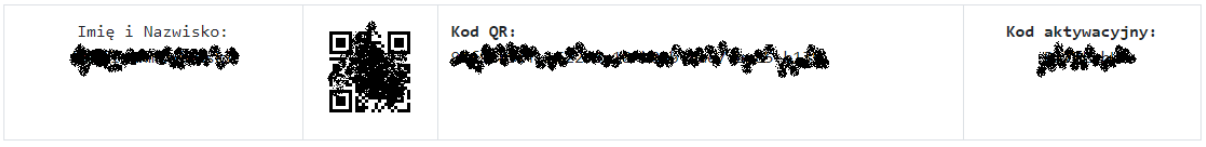

8. Podaj **kodu aktywacyjny**, który widnieje obok kodu QR - przycisk **Aktywuj**.

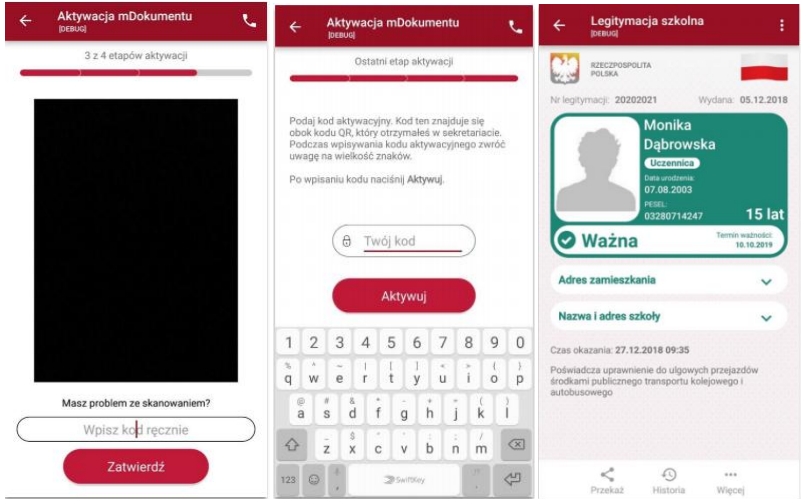

#### **Wymagania bezpiecznego użytkowania Systemu**

- 1. Każda Osoba Obsługująca System musi posiadać indywidualne konto w Systemie, w którym uwierzytelnia się przy pomocy Profilu Zaufanego.
- 2. Informację o aktywacji indywidualnego konta w Systemie Osoba Obsługująca System dostaje od dyrektora szkoły.
- 3. Przed rozpoczęciem pracy w Systemie Osoba Obsługująca System musi zapoznać się z niniejszymi wymaganiami bezpiecznego użytkowania Systemu.
- 4. Osoba Obsługująca System musi być przeszkolona z zakresu obowiązujących przepisów o ochronie danych osobowych.
- 5. Zasady posługiwania się Profilem Zaufanym są opisane w instrukcji użytkownika, która jest dostępna na stronie internetowej poświęconej Profilowi Zaufanemu

https://pz.gov.pl/Instrukcja\_Uzytkownika\_PZ.pdf .

- 6. Osobie Obsługującej System zabrania się ujawniać osobom trzecim hasła służącego do logowania się w Profilu Zaufanym.
- 7. Osoba Obsługująca System jest odpowiedzialna za skutki działań osoby trzeciej w Systemie, jeżeli osoba trzecia posłużyła się jej hasłem do logowania się w Profilu Zaufanym. 8. Osoba Obsługująca System musi logować się do Systemu wyłącznie z komputera służbowego, musi unikać logowania się z cudzych komputerów i urządzeń mobilnych.
- 9. Logując się do Systemu Osoba Obsługująca System musi stosować się do następujących reguł:
	- wprowadzać adres internetowy Systemu ręcznie albo korzystać z adresu zapisanego w postaci zakładki w przeglądarce internetowej
	- nie korzystać z adresu internetowego Systemu wyświetlanego w wynikach wyszukiwania zwracanych przez wyszukiwarki internetowe (Google, Yahoo, Bing i inne), gdyż wyniki wyszukiwania mogą odsyłać do nieprawidłowych lub fałszywych stron internetowych
	- sprawdzać, czy obok adresu jest wyświetlany symbol kłódki oraz sprawdzać certyfikat bezpieczeństwa strony internetowej Systemu
	- nie korzystać z funkcji zapamiętywania haseł w przeglądarce internetowej i z aplikacji do zarządzania hasłami Ministerstwo Cyfryzacji, ul. Królewska 27, 00-060 Warszawa
- 10. Osoba Obsługująca System zobowiązana jest do wylogowania się z Systemu w przypadku zakończenia pracy w Systemie.
- 11. Osoba Obsługująca System zobowiązana jest do blokowania dostępu do komputera w przypadku oddalenia się od niego.
- 12. Komputer, na którym pracuje Osoba Obsługująca System musi być chroniony przed złośliwym oprogramowaniem.
- 13. Komputer, na którym pracuje Osoba Obsługująca System musi być regularnie aktualizowany w zakresie poprawek, tzw. "łatek" do systemu operacyjnego i do przeglądarek internetowych, które najczęściej są publikowane na stronach producentów tego oprogramowania.
- 14. Osoba odpowiedzialna w szkole za działanie komputerów musi regularnie odwiedzać strony internetowe poświęcone bezpieczeństwu używanego w szkole oprogramowania i musi stosować się do publikowanych tam zaleceń.

### **Zabezpieczenia – mLegitymacja szkolna**

Proces potwierdzenia ważności mLegitymacji szkolnej może być dokonany na podstawie następujących działań:

#### **Okazanie dokumentu na ekranie urządzenia mobilnego (weryfikacja wizualna tak jak tradycyjnej legitymacji szkolnej).**

Prezentowany dokument posiada takie zabezpieczenia jak:

- 1. Hologram kolor hologramu zmienia się przy poruszaniu telefonem
- 2. Element dynamiczny flaga na ekranie telefonu faluje
- 3. Data wydania legitymacji
- 4. Termin ważności legitymacji oznaczenie czy legitymacja jest ważna (kolor zielony) czy nieważna (kolor czerwony)
- 5. Czas okazania w formacie DD-MM-RRRR oraz czas podany co do sekundy
- 6. Powtarzający się wzór tła
	- **Wszystkie powyższe elementy można sprawdzić jedynie poprzez weryfikację wizualną, bez konieczności wykonywania dodatkowych akcji w telefonie.**

Poniżej przedstawiono wizualizację danych ważnej mLegitymacji szkolnej.

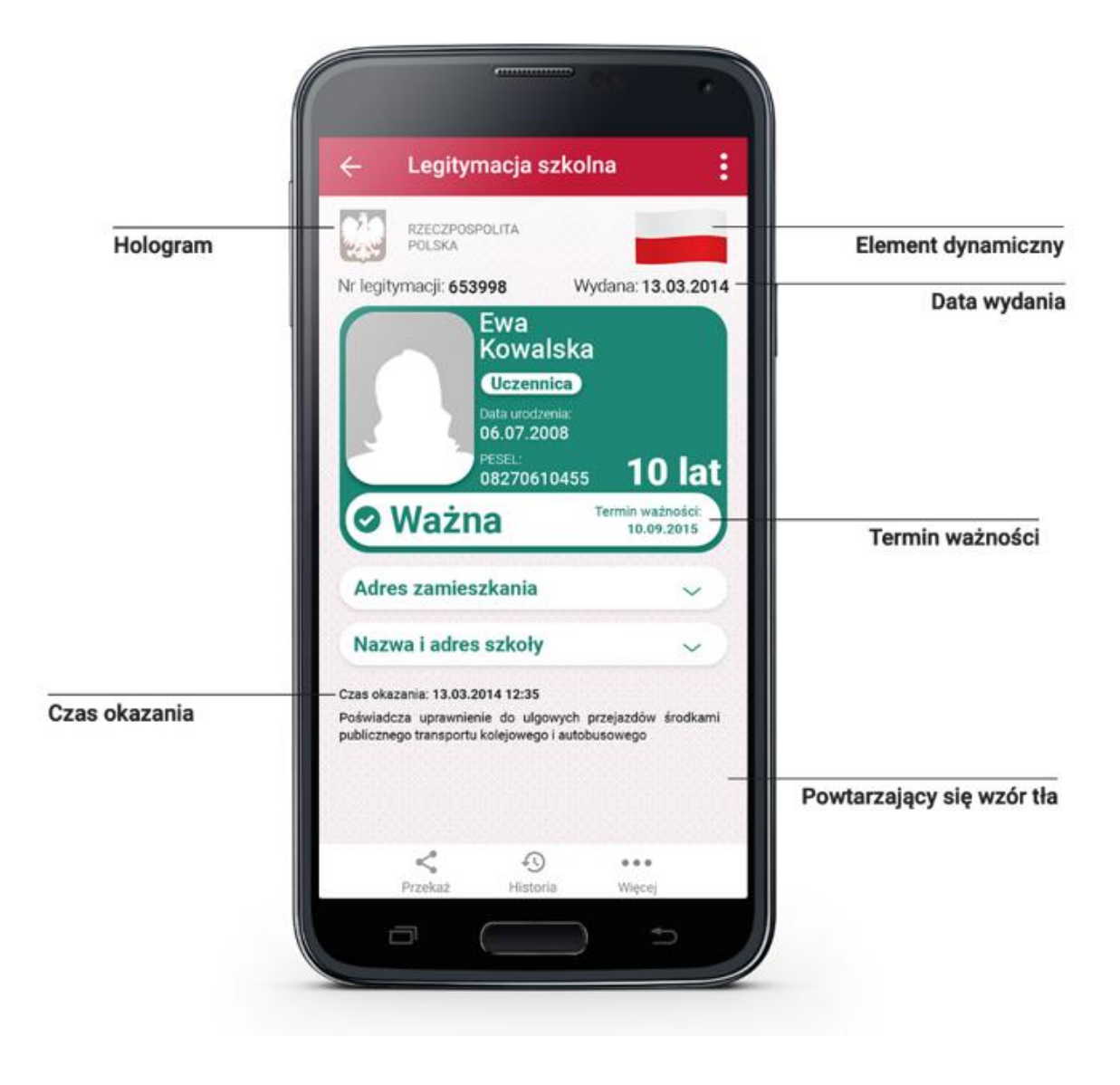